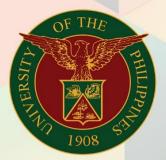

## University of the Philippines

# **FINALS** Financial Management

Financial Management Information System User Manual

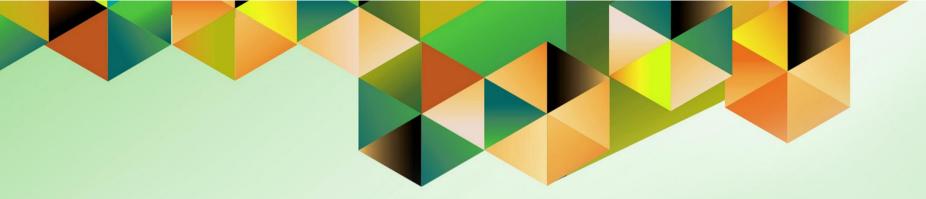

# GENERATION OF JOURNAL AND ANALYSIS OF OBLIGATION REPORT

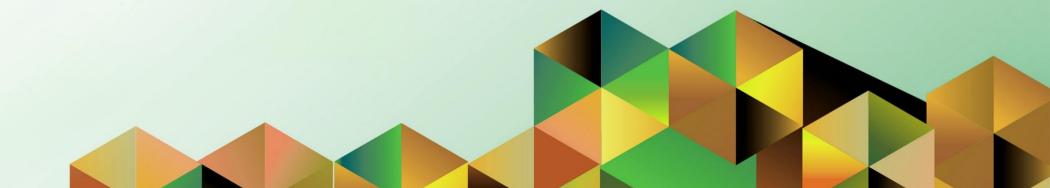

### **FMIS User Manual** *General Ledger*

| Author:        | Kimberly Micah L. Magtibay                                                 |
|----------------|----------------------------------------------------------------------------|
| Creation Date: | 18 October 2018                                                            |
| Last Updated:  |                                                                            |
| Document Ref:  | FMIS User Manual – Generation of Journal and Analysis of Obligation Report |
| Version:       | 1.0                                                                        |
|                |                                                                            |

#### 1. DOCUMENT CONTROL

### 1.1 Change Record

| Date        | Author                     | Version | Change Reference: |
|-------------|----------------------------|---------|-------------------|
| 18 Oct 2018 | Kimberly Micah L. Magtibay | 1.0     | Initial           |

### 2. Description

| Manual ID          |                                                                                                    |  |  |  |  |  |  |  |
|--------------------|----------------------------------------------------------------------------------------------------|--|--|--|--|--|--|--|
| Manual Name        | Generation of Journal and Analysis of Obligations (JAO) Report                                                                                                    |  |  |  |  |  |  |  |
| Information System | Financial Management Information System                                                                                                    |  |  |  |  |  |  |  |
| Functional Domain  | neral Ledger Module                                                                                                    |  |  |  |  |  |  |  |
| Responsibility     | General Ledger Budget Analyst/Manager                                                                                                    |  |  |  |  |  |  |  |
| Purpose            | To display allotment, running balance, and other details<br>(encumbrance / budget journal) of a specific trust fund or project<br>(Special Code) according to their respective object codes               |  |  |  |  |  |  |  |
| Data Requirement   | Responsibility Center<br>Special Code<br>Start Date<br>End Date                                                                                                    |  |  |  |  |  |  |  |
| Dependencies       | Budget Journals and Encumbrance journals must be posted                                                                                                    |  |  |  |  |  |  |  |
| Scenario           | The fund controller wants to view the budget and encumbrance<br>journal entries along with the running balance within a particular<br>period of time for a specific trust fund or project (Special Code). |  |  |  |  |  |  |  |

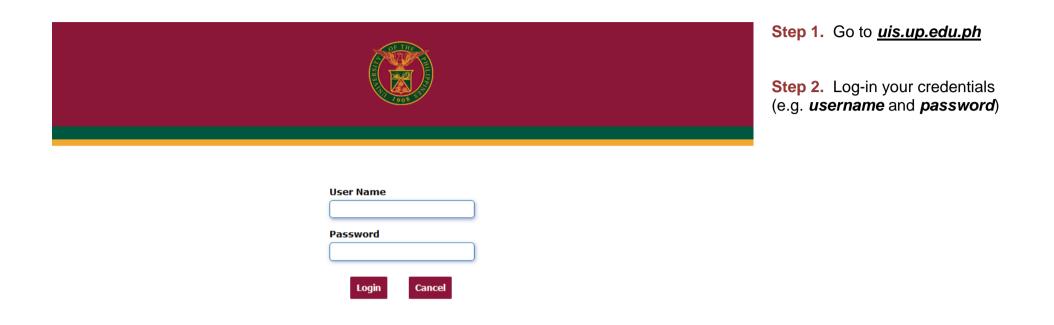

| University of the Philippines $\star$ $\Leftrightarrow$ $\swarrow$   Logged In As KLMAGTIBAY ? U proceed to Main Menu choose the General Lee Budget Analyst or General Lee Ledger Manager                                                                                                    | dger |
|----------------------------------------------------------------------------------------------------|------|
| University Information System Home Page responsibility.                                                                                                    |      |
| Click <i>Reports</i> then sele<br>General Ledger Budget Analyst, UPLB                                                                                                    | ect  |
| General Ledger Budget Analyst, OPLB     Worklist     Worklist                                                                                                    |      |
| Full List Click Standard.                                                                                                    |      |
| ▶ 🛅 General Ledger Budget Analyst, UPOU 📃 🔁 🖾 🌣 👻 🏢                                                                                                    |      |
| Image: Second second second                  |      |
| General Ledger Budget Analyst, UPS     There are no notifications in this                                                                                                    |      |
| View.                                                                                                    |      |
| Budgets IIP Vacation Rules - Redirect or auto-respond to notifications.                                                                                                    |      |
| 🕨 🧰 Inquiry                                                                                                    |      |
| A 🛅 Reports                                                                                                    |      |
| 🖾 AutoCopy                                                                                                    |      |
| A 🛅 Request                                                                                                    |      |
| 🗃 Financial                                                                                                    |      |
| 🖂 Standard                                                                                                    |      |
| Contraction of the second second seco |      |

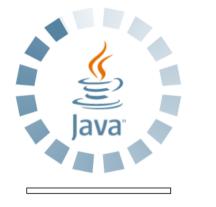

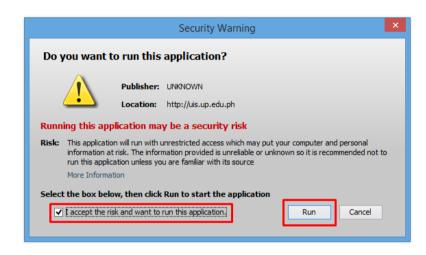

**Step 4.** Java application will launch with *Security Warning*, Tick the checkbox and click *Run* 

Eile Edit View Folder Tools Window Help

🚳 Navigator - General Ledger Budget Analyst, UPS **\_** × Documente Submit a New Request Functions × Journals: What type of request do you want to run? Enter, generate, and p • Single Request + Budgets This allows you to submit an individual request. + Inquiry 4 + Reports O Request Set + Other This allows you to submit a pre-defined set of \* requests. 4 2 <u>o</u>k Cancel Open

🗖 🏷 🛇 I 🖉 😓 🕹 🏈 I 🗶 🗊 🎁 🖉 🛒 🖉 🎯 🖉 🗛 I 🤶

Step 5. Submit a New Request page will appear. Click Single Request then click OK

| O Submit Request  | x                                          |
|-------------------|--------------------------------------------|
| Run this Request  | t                                          |
|                   | Copy                                       |
| <                 |                                            |
| Na                |                                            |
| Operating U       | Init                                       |
| Paramet           | ers                                        |
| Langua            | age American English                       |
|                   | Delas Orlins                               |
|                   | Language Settings Debug Options            |
| At these Times    | · · · · · · · · · · · · · · · · · · ·      |
| Run the J         | Job As Soon as Possible Schedule           |
|                   |                                            |
| Upon Completion   | L                                          |
|                   | Save all Output Files                      |
|                   | out UP Journal and Analysis of Obligations |
| Lay               | out UP Journal and Analysis of Obligations |
| No                | tify Delivery Opts                         |
| Print             | t to noprint                               |
|                   |                                            |
| Help ( <u>C</u> ) | Sub <u>m</u> it Cancel                     |
|                   |                                            |
|                   | Open                                       |
| L                 | <b>Z</b> P011                              |

**Step 6.** On the *Name* field, click the *ellipsis (...)* to search the UP Journal and Analysis of Obligations (JAO) or

You may type **UP Journal and Analysis** then press the **Tab** button from the keyboard

| Parameters            | ×             |
|-----------------------|---------------|
| Responsibility Center |               |
| Special Code          |               |
| Start Date            |               |
| End Date              |               |
|                       |               |
|                       | QK Clear Help |

| Submit Request    |                                              | E             |
|-------------------|----------------------------------------------|---------------|
| Run this Request  |                                              |               |
|                   |                                              | Copy          |
| Name              | UP Journal and Analysis of Obligations (JAO) |               |
| Operating Unit    |                                              |               |
| Parameters        | -:-:01-JAN-2017:28-FEB-2017                  |               |
| Language          | American English                             |               |
|                   | Language Settings                            | Debug Options |
| At these Times    |                                              |               |
| Run the Job       | As Soon As Possible                          | Schedule      |
| Upon Completion   |                                              |               |
|                   | Save all Output Files Burst Output           |               |
| Layout            | UP Journal and Analysis of Obligations       | Options       |
| Notify            |                                              |               |
| Print to          |                                              | Delivery Opts |
|                   |                                              |               |
| Help ( <u>C</u> ) | Submit                                       | Cancel        |
|                   |                                              |               |

**Step 7.** Click on the *Parameter* field and the *Parameter* window will appear.

Fill out the necessary details then click **OK**.

You will be redirected back to the *Submit Request* window, click the *Submit* button

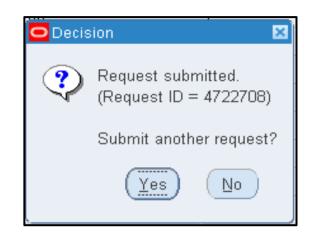

| Find Requests                                                                                                    |                                                                                                    |
|----------------------------------------------------------------------------------------------------|----------------------------------------------------------------------------------------------------|
| <ul> <li>My Completed Requests</li> <li>My Requests In Progress</li> <li>All My Requests</li> <li>Specific Requests</li> <li>Request ID</li> </ul> |                                                                                                    |
| Name<br>Date Submitted<br>Date Completed<br>Status<br>Phase<br>Requestor                                                                           |                                                                                                    |
| Order By                                                                                                    | Include Reguest Set Stages in Query Request ID Select the Number of Days to View: T est Clear Find |

**Step 8.** On the decision to submit another request, click *No*.

Step 9. On the *Find Requests* window, click *Find*.

| ( <u>R</u> efresh Data Find Re |                             | Find Reques    | ts Sub <u>m</u> i | t a New Reques  | t Submit New Request Set        |
|--------------------------------|-----------------------------|----------------|-------------------|-----------------|---------------------------------|
| Auto Re                        | fresh ( <u>K)</u>           |                |                   | y Single Reques | copy Reguest Set                |
| Request ID                     |                             | Parer          | ıt                |                 |                                 |
|                                | Name                        |                | Phase             | Status          | Parameters                      |
| 4987333                        | UP Journal an               | d Analysis of  | Completed         | Normal          | 771, 2045, 19795, -, -, 2015/01 |
| 4987325                        | UP Status of F              | Funds for Tru: | Completed         | Normal          | 771, 2045, -, -, 2015/01/01 00: |
| 4987224                        | UP Status of F              | Funds for True | Completed         | Normal          | 279, 2033, -, -, 2018/01/01 00: |
| 4987130                        | UP Journal and Analysis of  |                | Completed         | Normal          | 283, 2040, 19795, -, -, 2017/01 |
| 4987069                        | UP Status of Funds for Tru: |                | Completed         | Normal          | 283, 2040, -, -, 2017/01/01 00: |
| 4987064                        | UP Journal and Analysis of  |                | Completed         | Normal          | 283, 2040, 19795, -, -, 2017/01 |
| 4987055                        | UP Status of F              | unds for Tru:  | Completed         | Normal          | 283, 2040, -, -, 2017/01/01 00: |
| 4987004                        | UP Status of F              | unds for Tru:  | Completed         | Normal          | 283, 2040, -, -, 2017/01/01 00: |
| 4986978                        | UP Status of F              | Funds for Tru: | Completed         | Normal          | 283, 2040, -, -, 2017/01/01 00: |
| 4986826                        | UP Status of F              | Funds for Tru: | Completed         | Normal          | 283, 2040, -, -, 2017/01/01 00: |
|                                |                             |                |                   |                 |                                 |
| Hold                           | Request                     | View Deta      | ail <u>s</u>      | Rerun Request   | View Output                     |
| Canc                           | el Request                  | Diagnost       | tics              |                 | View Log (J)                    |

**Step 10.** The *Requests* window will appear

Click **Refresh Data** until the **Phase** becomes **Completed** and **Status, Normal** 

then click View Output button.

#### **Expected Result:**

#### UNIVERSITY OF THE PHILIPPINES SYSTEM Diliman, Quezon City, Metro Manila, NCR TIN: 000-864-006-00000

UP Journal and Analysis of Obligations FROM 2017/01/01 00:00:00 TO 2017/01/10 00:00:00

Fund Details

| Responsibility Center Code:  | -           |
|------------------------------|-------------|
| Responsibility Center:       | Unspecified |
| Special Project Code:        | -           |
| Special Project Description: | Unspecified |
| Project Leader:              |             |

| Date          | UACS Object Code | Object Code 1 | Object Code 2 | ObR / BUR | Allotment | Allotment Amount  | Obligation | Obligation Amount  | Balance    | DV Number | Claimant |
|---------------|------------------|---------------|---------------|-----------|-----------|-------------------|------------|--------------------|------------|-----------|----------|
| Dute          | enco objeti code | object code I | object code 2 | ODR/ DCR  | mothement | rinouncut rinount | Obligation | obligation rinount | Dulunee    | DTIMINET  | Claimant |
| 10-Jan-17     | 2010101000       | _             | -             | 172       |           |                   | 02293      | -7,800.00          | 7,800.00   |           |          |
|               |                  |               |               | 2.2       |           |                   |            | .,                 | .,         |           | <u> </u> |
| 10-Jan-17     | 5010302000       | -             | -             | 8         |           |                   | 246        | 21,500.00          | -13,700.00 |           |          |
| SUB-TOTAL     |                  |               |               |           |           | 0                 |            | 13,700.00          | -13,700.00 |           |          |
| GRAND TOTAL   |                  |               |               |           |           | 0                 |            | 13,700.00          | -13,700.00 |           |          |
| End of Report |                  |               |               |           |           |                   |            |                    |            |           |          |
|               |                  |               |               |           |           |                   |            |                    |            |           |          |

DISCLAIMER: The screenshots in this document are for illustration purposes only and may not be the same as the final user interface.